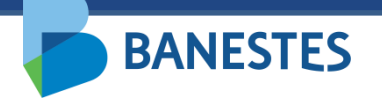

# **Sistema de Depósitos Judiciais Banestes Consulta de Extrato**

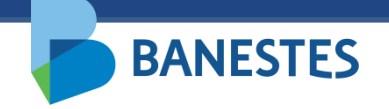

# **Consulta de Extrato de Conta de Depósito Judicial**

A funcionalidade permitirá aos servidores do Poder Judiciário consultar extratos de contas de Depósito Judicial, através do ID do Depósito, do número do processo e/ou do número da conta judicial.

O Identificador de Depósito Judicial (ID) consta na Guia de Depósito Judicial gerada ao final do processo de abertura da conta.

Para geração do extrato é obrigatória a informação do período a ser consultado.

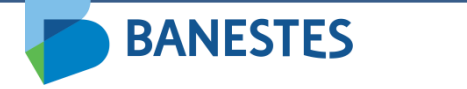

# **Consulta de Extrato de Conta de Depósito Judicial**

A funcionalidade é acessada através do menu **Conta Judicial => Extrato**

#### **Passo 1 – Consulta**

O usuário deve preencher um ou mais filtros para a consulta, além do período do extrato.

É possível pesquisar utilizando o ID do Depósito, Número do Processo e/ou Número da Conta Judicial.

Ao clicar em Consultar, o sistema lista as Contas Judiciais cadastradas na base de dados do Banestes que atendem aos filtros informados.

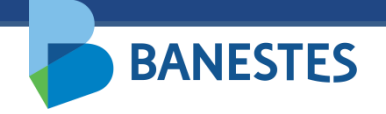

# Passo 1

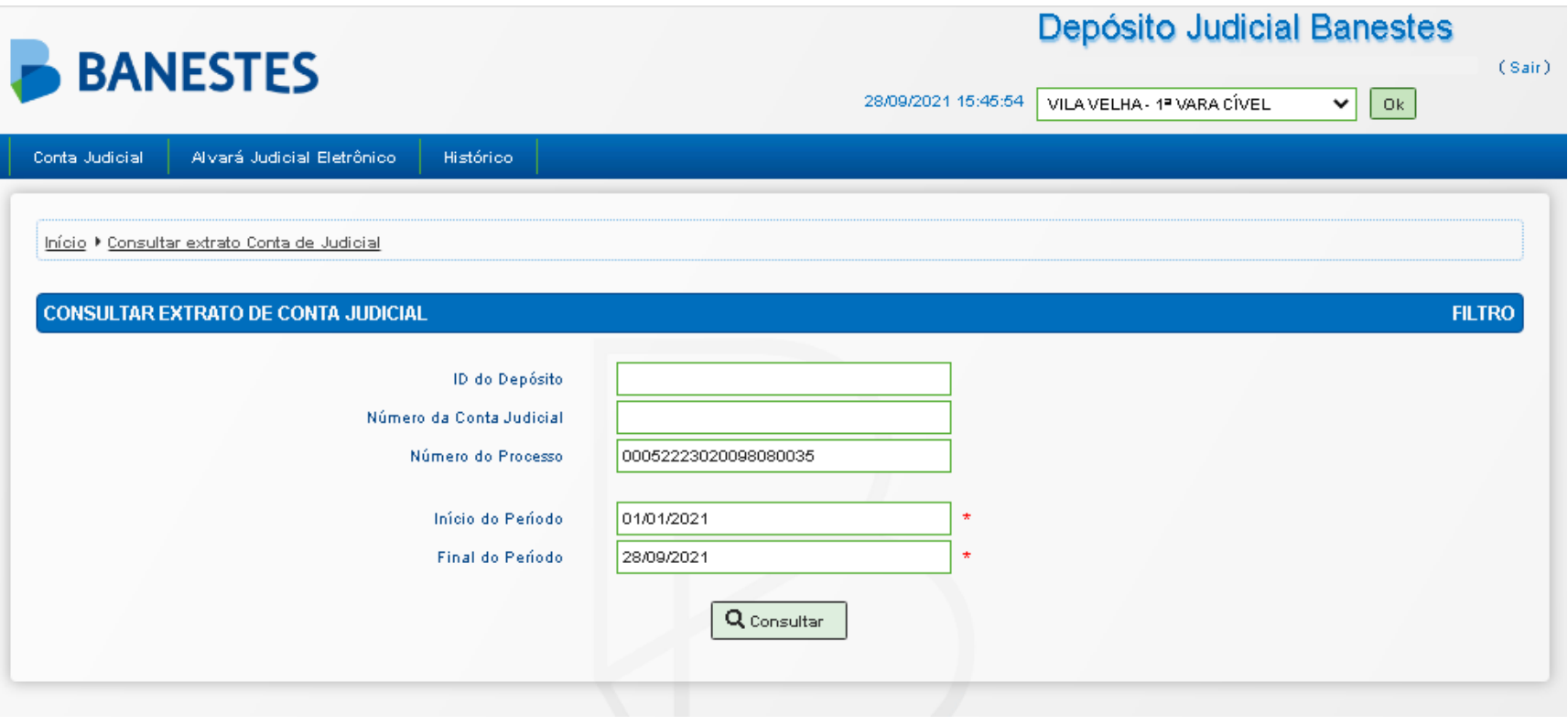

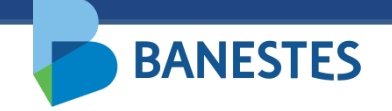

# **Consulta de Extrato de Conta de Depósito Judicial**

#### **Passo 2 – Visualizar Extrato**

Na lista de contas, o usuário aciona o botão **Ver Extrato**.

O sistema exibe o extrato da Conta Judicial selecionada no período informado.

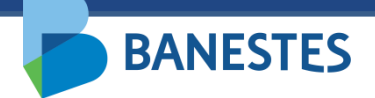

### Passo 2

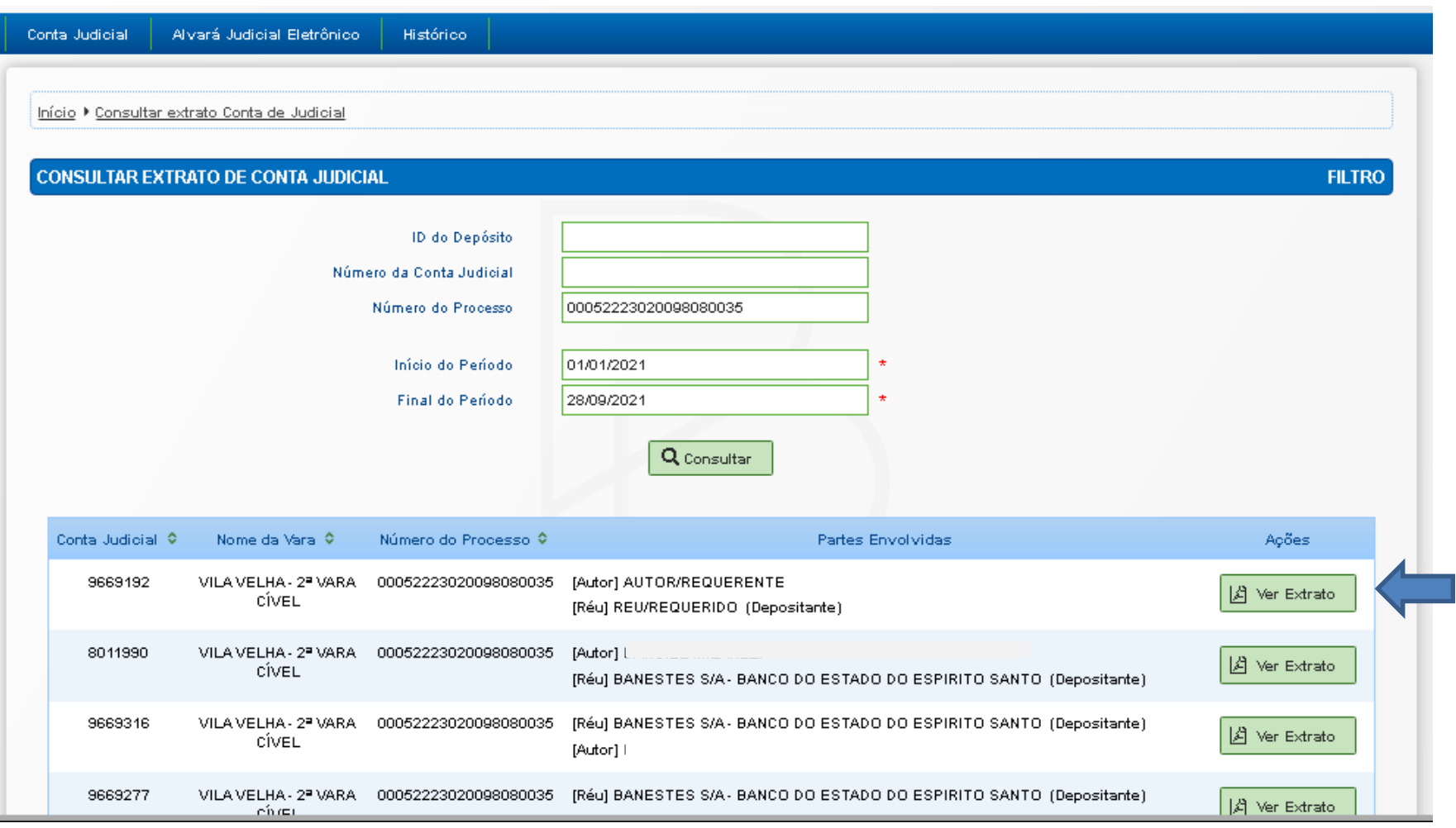

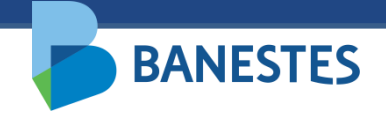

# Passo 2

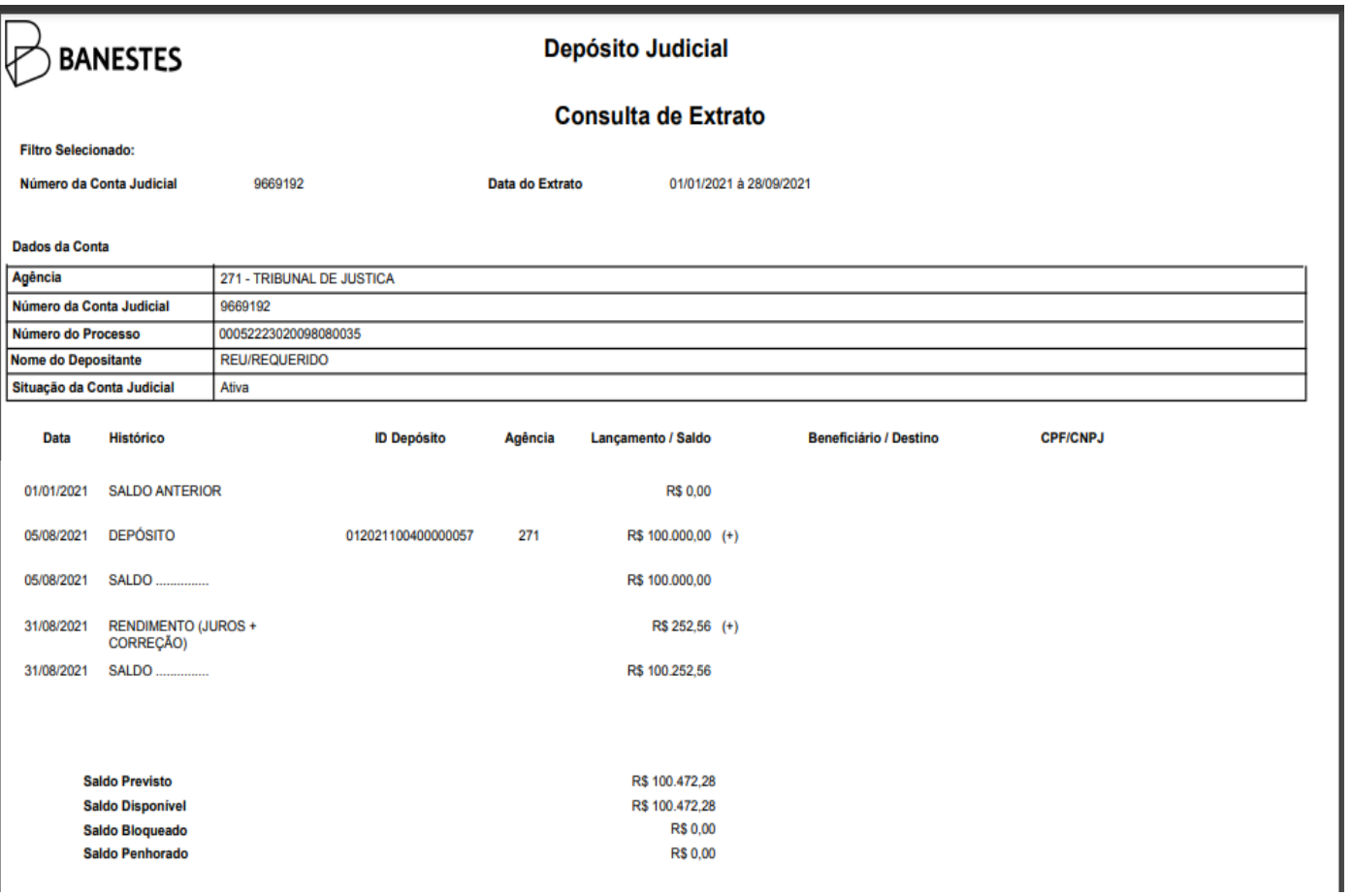

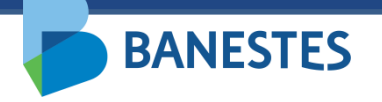

# **Sistema de Depósitos Judiciais Banestes Consulta por Nome**

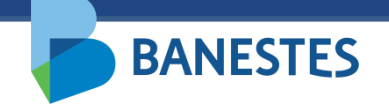

## **Consulta de Conta de Depósito Judicial por Nome**

A funcionalidade permitirá aos servidores do Poder Judiciário buscar contas de Depósito Judicial por nome da parte.

A opção é acessada por meio do menu **Conta Judicial => Consulta por nome.**

O usuário deve preencher o campo "Nome da Parte" com o nome completo da parte e clicar no botão **"Consultar"**. O sistema irá listar todas as Contas Judiciais cadastradas na base de dados do Banestes, vinculadas ao nome inserido.

# **Consulta de Conta de Depósito Judicial por Nome**

**BANESTES** 

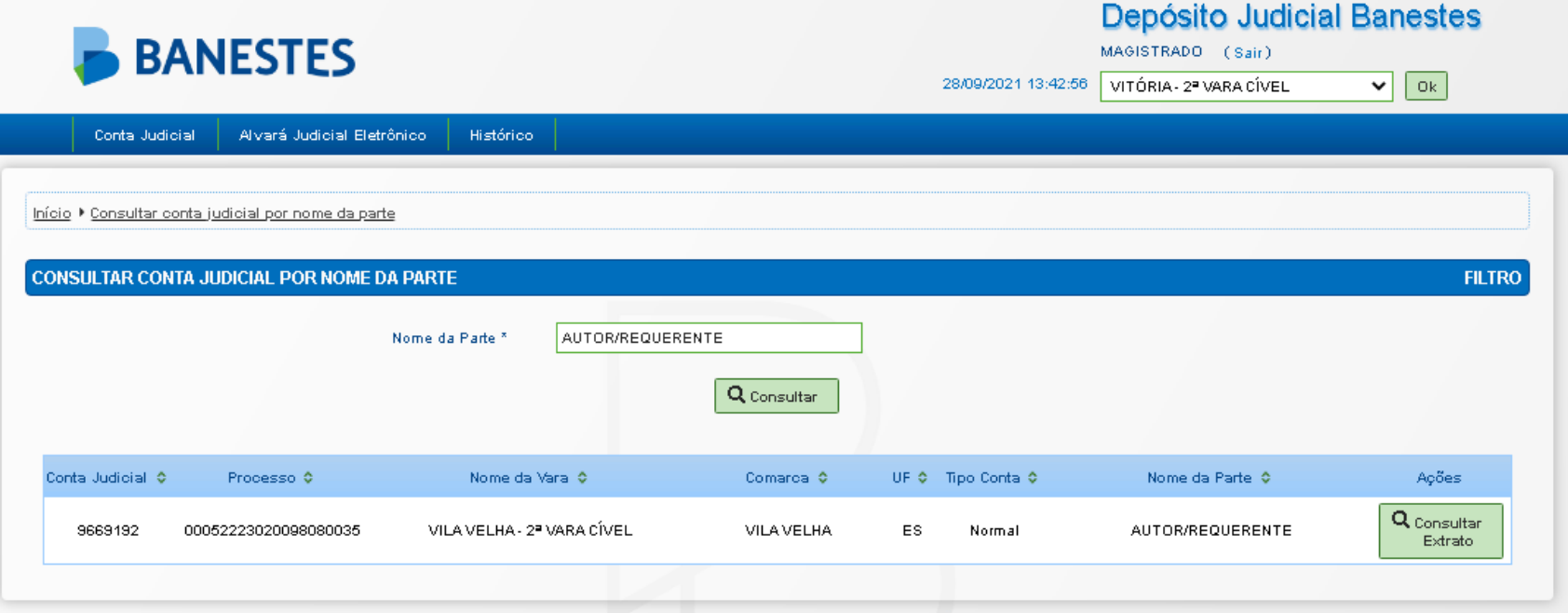

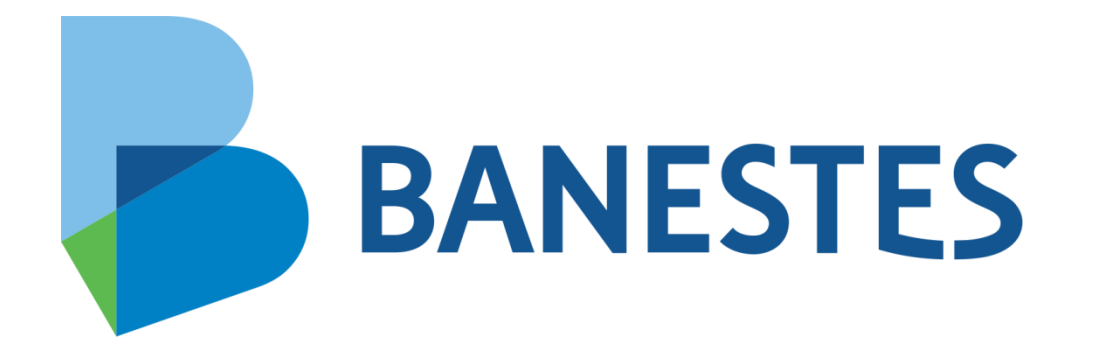